IBM Maximo Asset Management Scheduler Version 7.6

*Guide d'installation*

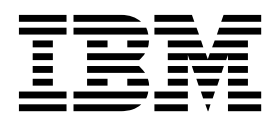

**Important**

Avant d'utiliser le présent document et le produit associé, prenez connaissance des informations générales figurant à la section [«Remarques», à la page 15.](#page-20-0)

Cette édition s'applique à la version 7.6.7 d'IBM Maximo Asset Management Scheduler et à toutes les éditions et modifications ultérieures sauf notification contraire dans les nouvelles éditions.

LE PRESENT DOCUMENT EST LIVRE EN L'ETAT SANS AUCUNE GARANTIE EXPLICITE OU IMPLICITE. IBM DECLINE NOTAMMENT TOUTE RESPONSABILITE RELATIVE A CES INFORMATIONS EN CAS DE CONTREFACON AINSI QU'EN CAS DE DEFAUT D'APTITUDE A L'EXECUTION D'UN TRAVAIL DONNE.

Ce document est mis à jour périodiquement. Chaque nouvelle édition inclut les mises à jour. Les informations qui y sont fournies sont susceptibles d'être modifiées avant que les produits décrits ne deviennent eux-mêmes disponibles. En outre, il peut contenir des informations ou des références concernant certains produits, logiciels ou services non annoncés dans ce pays. Cela ne signifie cependant pas qu'ils y seront annoncés.

Pour plus de détails, pour toute demande d'ordre technique, ou pour obtenir des exemplaires de documents IBM, référez-vous aux documents d'annonce disponibles dans votre pays, ou adressez-vous à votre partenaire commercial.

Vous pouvez également consulter les serveurs Internet suivants :

- v [http://www.fr.ibm.com \(serveur IBM en France\)](http://www.fr.ibm.com)
- v [http://www.ibm.com/ca/fr \(serveur IBM au Canada\)](http://www.ibm.com/ca/fr)
- [http://www.ibm.com \(serveur IBM aux Etats-Unis\)](http://www.ibm.com)

*Compagnie IBM France Direction Qualité 17, avenue de l'Europe 92275 Bois-Colombes Cedex*

© Copyright IBM France 2017. Tous droits réservés.

**© Copyright IBM Corporation 2008, 2017.**

# **Table des matières**

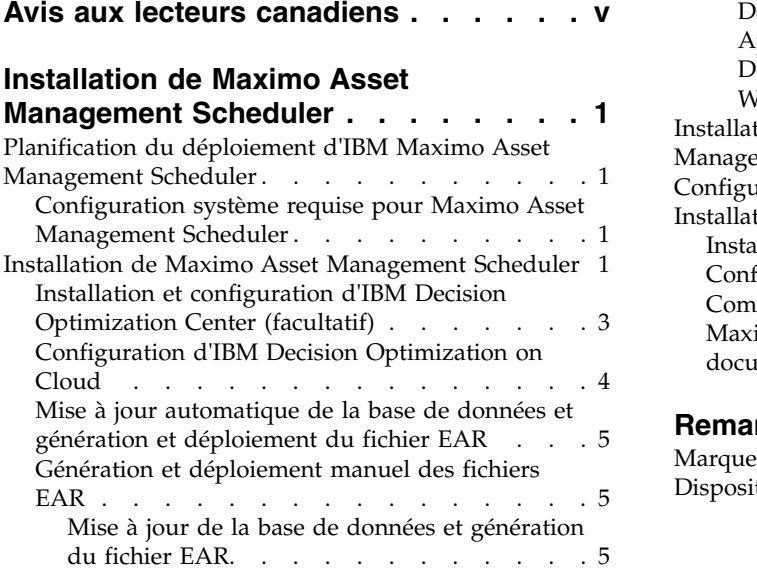

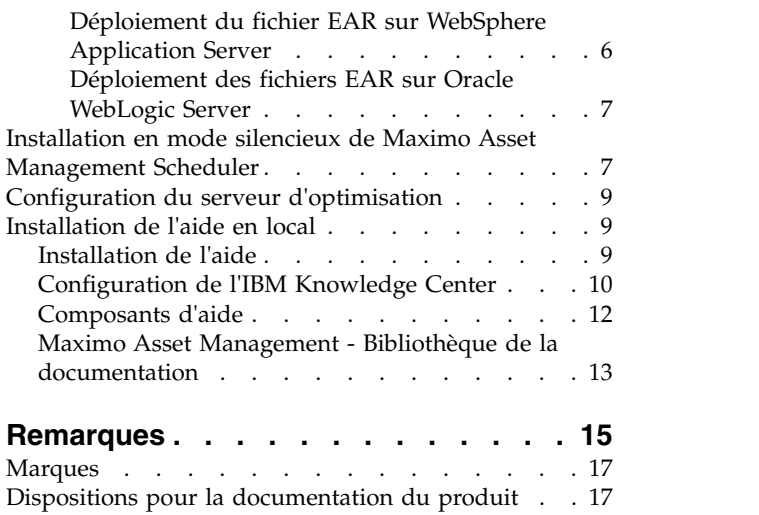

# <span id="page-4-0"></span>**Avis aux lecteurs canadiens**

Le présent document a été traduit en France. Voici les principales différences et particularités dont vous devez tenir compte.

#### **Illustrations**

Les illustrations sont fournies à titre d'exemple. Certaines peuvent contenir des données propres à la France.

### **Terminologie**

La terminologie des titres IBM peut différer d'un pays à l'autre. Reportez-vous au tableau ci-dessous, au besoin.

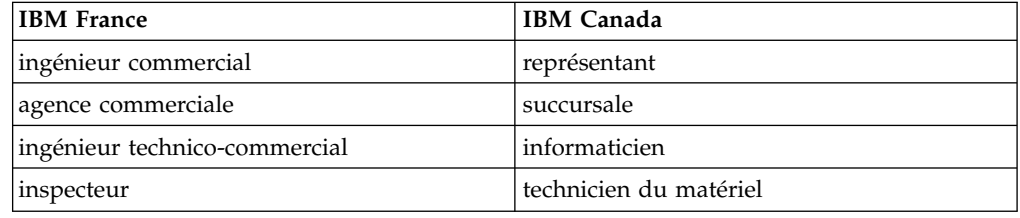

### **Claviers**

Les lettres sont disposées différemment : le clavier français est de type AZERTY, et le clavier français-canadien de type QWERTY.

### **OS/2 et Windows - Paramètres canadiens**

Au Canada, on utilise :

- v les pages de codes 850 (multilingue) et 863 (français-canadien),
- le code pays 002,
- le code clavier CF.

# **Nomenclature**

Les touches présentées dans le tableau d'équivalence suivant sont libellées différemment selon qu'il s'agit du clavier de la France, du clavier du Canada ou du clavier des États-Unis. Reportez-vous à ce tableau pour faire correspondre les touches françaises figurant dans le présent document aux touches de votre clavier.

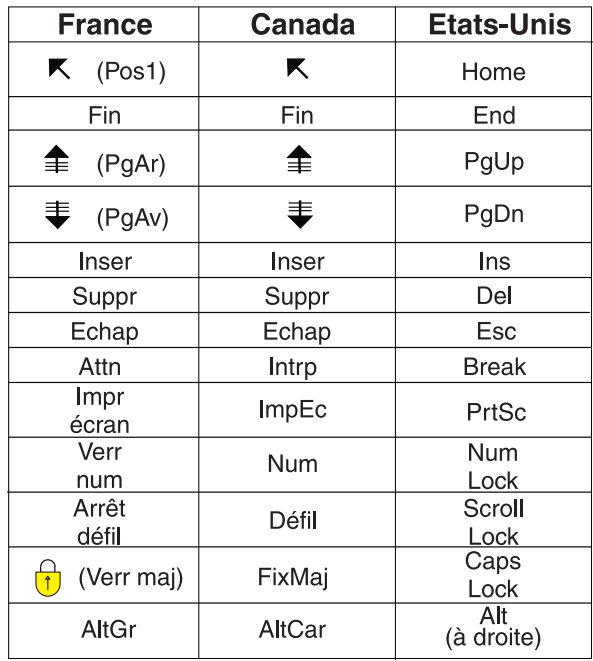

### **Brevets**

Il est possible qu'IBM détienne des brevets ou qu'elle ait déposé des demandes de brevets portant sur certains sujets abordés dans ce document. Le fait qu'IBM vous fournisse le présent document ne signifie pas qu'elle vous accorde un permis d'utilisation de ces brevets. Vous pouvez envoyer, par écrit, vos demandes de renseignements relatives aux permis d'utilisation au directeur général des relations commerciales d'IBM, 3600 Steeles Avenue East, Markham, Ontario, L3R 9Z7.

# **Assistance téléphonique**

Si vous avez besoin d'assistance ou si vous voulez commander du matériel, des logiciels et des publications IBM, contactez IBM direct au 1 800 465-1234.

# <span id="page-6-0"></span>**Installation de Maximo Asset Management Scheduler**

L'installation de Maximo Asset Management Scheduler nécessite l'exécution d'un programme d'installation et d'un programme de configuration, tous deux lancés depuis le tableau de bord.

# **Planification du déploiement d'IBM Maximo Asset Management Scheduler**

IBM® Maximo Asset Management Scheduler 7.6.7 doit être installé avec IBM Maximo Asset Management 7.6.0.9. Votre environnement peut également inclure IBM Maximo Asset Management Multitenancy 7.6.0.9.

# **Configuration système requise pour Maximo Asset Management Scheduler**

Avant d'installer Maximo Asset Management Scheduler ou Maximo Asset Management Scheduler Plus, votre environnement doit répondre à toutes les conditions matérielles et logicielles requises.

La liste complète de la configuration matérielle et logicielle requise est disponible dans la section "System Requirements" du wiki de Maximo Asset Management.

L'utilisateur qui installe Maximo Asset Management Scheduler ou Maximo Asset Management Scheduler Plus doit avoir des droits d'administrateur.

Lors de son exécution, le programme d'installation a besoin d'accéder aux serveurs de middleware installés avec Maximo Asset Management. Vérifiez que vous possédez des ID et des mots de passe d'administrateur pour accéder au serveur d'applications, au serveur de base de données et au serveur d'annuaire.

#### **Système d'entreprise**

Vous devez installer Maximo Asset Management Scheduler ou Maximo Asset Management Scheduler Plus 7.6.7 sur le poste de travail administratif sur lequel Maximo Asset Management 7.6.0.9 est installé.

#### **Maximo Asset Management Multitenancy**

Maximo Asset Management Scheduler 7.6.7 peut être installé avec Maximo Asset Management Multitenancy 7.6.0.9, auquel cas Maximo Asset Management Scheduler est activé pour tous les locataires excepté le locataire du fournisseur système.

#### **Information associée**:

[Wiki sur la configuration système de Maximo Asset Management](https://www.ibm.com/developerworks/community/wikis/home/wiki/IBM%20Maximo%20Asset%20Management/page/Other%20Maximo%20products%20system%20requirements) [Informations relatives à la multilocation pour Maximo Asset Management](http://publib.boulder.ibm.com/infocenter/tivihelp/v49r1/topic/com.ibm.msc.doc/overview/c_mt_resrces.html) [Scheduler](http://publib.boulder.ibm.com/infocenter/tivihelp/v49r1/topic/com.ibm.msc.doc/overview/c_mt_resrces.html)

# **Installation de Maximo Asset Management Scheduler**

Vous devez installer Maximo Asset Management Scheduler sur le poste de travail administratif et dans le même répertoire que celui dans lequel Maximo Asset Management est installé.

# **Avant de commencer**

Vérifiez qu'IBM Maximo Asset Management 7.6.0.9 est installé sur l'ordinateur sur lequel vous installez Maximo Asset Management Scheduler 7.6.7.

Pour plus d'informations, voir les rubriques relatives à l'installation de [Maximo](http://www.ibm.com/support/knowledgecenter/SSLKT6_7.6.0/com.ibm.mam.doc/mam_install/c_ctr_plan_install.html) [Asset Management d'7.6.0.9IBM Knowledge Center](http://www.ibm.com/support/knowledgecenter/SSLKT6_7.6.0/com.ibm.mam.doc/mam_install/c_ctr_plan_install.html) (www.ibm.com/support/ knowledgecenter/SSLKT6\_7.6.0/com.ibm.mam.doc/mam\_install/ c\_ctr\_plan\_install.html).

Pour des informations sur la mise à niveau vers Maximo Asset Management 7.6.0.9 depuis une version antérieure de Maximo Asset Management, voir le site Web [Maximo Upgrade Resources.](https://www.ibm.com/support/docview.wss?uid=swg21266217)

### **Pourquoi et quand exécuter cette tâche**

L'outil de configuration est lancé automatiquement lorsque l'assistant d'installation se termine. Il est appelé outil de configuration du Moteur d'automatisation de processus Tivoli IBM.

Une fois l'exécution de l'outil de configuration terminée, l'application Maximo Asset Management Scheduler démarre automatiquement.

- 1. Téléchargez le logiciel du produit Maximo Asset Management Scheduler depuis le site IBM Passport Advantage et décompressez l'image d'installation dans un répertoire local.
- 2. Démarrez le tableau de bord en effectuant un double-clic sur le fichier launchpad.

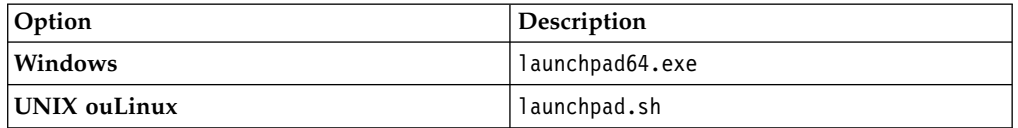

- 3. Sur le panneau Installation d'IBM Maximo Asset Configuration Manager, cliquez sur **Installer**.
- 4. Suivant le package que vous installez, vous devez peut-être cliquer sur **Installer** ou **Mettre à jour** et sur **Suivant**.
- 5. Après avoir accepté les dispositions du contrat de licence, sélectionnez l'option d'utilisation du groupe de packages existant de la **suite d'automatisation d'IBM Tivoli**.
- 6. Exécutez l'assistant d'installation.
- 7. Dans l'outil de configuration, sélectionnez **Mettre à jour la base de données à l'aide de la fonction UpdateDB Lite**.
- 8. Vérifiez la version de l'application et l'état en cours.
- 9. Pour effectuer le déploiement, exécutez les options de pré-traitement et de post-traitement et cliquez sur **Terminer**.
- 10. Une fois l'installation terminée, vérifiez que le composant Maximo Asset Management Scheduler a été installé. Connectez-vous à Maximo Asset Management Scheduler et affichez les informations système depuis le menu **Aide**.

# <span id="page-8-0"></span>**Que faire ensuite**

Une fois les étapes d'installation et de configuration terminées, vous pouvez configurer Maximo Asset Management Scheduler pour répondre à vos besoins métier.

# **Installation et configuration d'IBM Decision Optimization Center (facultatif)**

Après avoir installé Maximo Asset Management Scheduler 7.6.7, vous pouvez également configurer IBM Decision Optimization Center 3.9.

### **Avant de commencer**

Téléchargez IBM Decision Optimization Center 3.9 à partir d'IBM® Passport Advantage® . Maximo Asset Management Scheduler 7.6.7 doit être installé avant de pouvoir configurer IBM Decision Optimization Center 3.9.

### **Pourquoi et quand exécuter cette tâche**

IBM Decision Optimization Center 3.9 est un composant facultatif qui permet d'analyser les planifications d'activité proposée qui sont conçues dans Maximo Asset Management Scheduler, puis de générer des informations pour les optimiser.

Vous devez copier les fichiers serveur IBM Decision Optimization Center à partir du poste de travail administratif Maximo Asset Management pour les placer sur le système qui héberge WebSphere Application Server Network Deployment.

Le serveur IBM Decision Optimization Center doit être configuré sur une instance de serveur d'applications indépendante de celle qui héberge Maximo Asset Management.

- 1. Connectez-vous au poste de travail d'administration Maximo Asset Management.
- 2. Accédez au répertoire *racine* install\solutions\odme. Par exemple, c:\IBM\SMP\solutions\odme. Le répertoire odme contient les fichiers d'installation de IBM Decision Optimization Center Optimization Server et les fichiers Data Server 3.9 concernant chaque système d'exploitation pris en charge.
- 3. Copiez les fichiers d'installation ODM Enterprise Optimization Server et Data Server du poste de travail d'administration Maximo Asset Management sur le système qui héberge l'instance WebSphere Application Server Network Deployment utilisée pour l'optimisation. Par exemple, si WebSphere Application Server Network Deployment est hébergé sur un système Linux, copiez le fichier 3.9.0-WS-DOC-servers-linux-x64.zip sur le serveur WebSphere Application Server Network Deployment.
- 4. Installez et configurez les composants IBM Decision Optimization Center Optimization Server et Data Server. Pour plus d'informations, reportez-vous à la section [Installation guide for WebSphere Application Server](https://www.ibm.com/support/knowledgecenter/SSQVNT_3.9.0/ilog.odms.ide.odm.server.help/OptServer_Install/topics/WASTop2Installation.html) du document IBM Decision Optimization Center Optimization Server and Data Server Installation Guide.
- 5. Vérifiez que les composants du serveur d'optimisation sont protégés en demandant aux utilisateurs de s'authentifier. La sécurité peut être configurée en suivant plusieurs méthodes prises en charge par WebSphere Application Server.

<span id="page-9-0"></span>Elle peut, par exemple, être configurée à l'aide d'un serveur d'annuaire LDAP. Pour obtenir des informations détaillées, reportez-vous à la documentation [Default security configuration on WAS.](https://www.ibm.com/support/knowledgecenter/SSQVNT_3.9.0/ilog.odms.ide.odm.server.help/OptServer_Install/topics/WASSecurity.html)

#### **Que faire ensuite**

Après avoir installé IBM Decision Optimization Center Optimization Server et Data Server, configurez le nom d'utilisateur et le mot de passe de l'administrateur Maximo Asset Management pour établir une connexion au serveur d'optimisation (pour la soumission de travaux, le déploiement d'applications d'optimisation, etc.). Dans l'application Propriétés système de Maximo Asset Management, entrez votre nom d'utilisateur et votre mot de passe de serveur DOC dans les propriétés système suivantes :

- v mxe.skd.optimization.adminuser
- v mxe.skd.optimization.adminpassword

Les communications entre IBM Decision Optimization Center et Maximo Asset Management sont établies via une connexion HTTPS sécurisée SSL. Activez l'instance

WebSphere Application Server utilisée pour l'optimisation avec un certificat serveur valide. Le certificat doit être configuré sur le serveur d'applications Maximo Asset Management.

# **Configuration d'IBM Decision Optimization on Cloud**

Maximo Asset Management Scheduler 7.6.5 inclut la prise en charge du service IBM Decision Optimization on Cloud. Vous pouvez configurer les propriétés système sur Maximo Asset Management Scheduler pour activer le service IBM Decision Optimization on Cloud.

### **Avant de commencer**

Vous devez d'abord vous abonner au service IBM Decision Optimization on Cloud sur la place de marché pour pouvoir récupérer vos clé d'API et adresse URL de base à utiliser avec Maximo Asset Management Scheduler. Voir [Place de marché](https://www.ibm.com/us-en/marketplace/decision-optimization-cloud) [IBM.](https://www.ibm.com/us-en/marketplace/decision-optimization-cloud)

- 1. Dans l'application Propriétés système, activez les services d'optimisation cloud comme suit :
	- a. Définissez la propriété **docplexcloud** sur 1 pour héberger le service sur le cloud.
	- b. Sélectionnez la propriété **docplexcloudapi.apikey** et entrez la clé d'API que vous avez reçue lors de votre abonnement au service.
	- c. Sélectionnez la propriété **docplexcloudapi.baseurl** et entrez l'URL du service.
- 2. Configurez le serveur d'optimisation pour établir une connexion au service IBM Decision Optimization on Cloud :
	- a. Dans l'application Planification graphique ou Affectation graphique, sélectionnez l'action **Configurer le serveur d'optimisation**.
	- b. Dans la fenêtre Paramètres de serveur d'optimisation, sélectionnez le type de modèle que vous souhaitez déployer et cliquez sur le bouton permettant de lancer le déploiement du service.

# <span id="page-10-0"></span>**Que faire ensuite**

Une fois que vous avez déployé le service, vous pouvez suivre l'exécution d'optimisation dans les fichiers des problèmes soumis en vous connectant au site Web [Decision Optimization on Cloud](https://dropsolve-oaas.docloud.ibmcloud.com/software/analytics/docloud) et en suivant les instructions à l'écran.

# **Mise à jour automatique de la base de données et génération et déploiement du fichier EAR**

Si vous avez différé la configuration lors de l'installation, vous pouvez utiliser l'outil de configuration pour mettre à jour la Base de données Maximo et pour générer et déployer le fichier EAR.

# **Avant de commencer**

Vérifiez que l'installation de Maximo Asset Management Scheduler est terminée.

# **Pourquoi et quand exécuter cette tâche**

Si vous ne souhaitez pas utiliser l'interface graphique, vous pouvez utiliser l'outil de ligne de commande pour réaliser les mêmes opérations.

# **Procédure**

- 1. Démarrez l'outil de configuration en cliquant deux fois sur le fichier ConfigUI dans le répertoire *rép\_installation*/ConfigTool.
- 2. Sur l'écran d'accueil de l'outil de configuration du Moteur d'automatisation de processus Tivoli IBM, sélectionnez **Mettre à jour la base de données à l'aide de la fonction UpdateDB Lite**.
- 3. Complétez les écrans de l'outil de configuration.

# **Génération et déploiement manuel des fichiers EAR**

Si vous n'utilisez pas le programme de configuration, vous devez mettre à jour la Base de données Maximo et générer et déployer le fichier EAR manuellement. La procédure manuelle est requise pour les environnements utilisant Oracle WebLogic Server.

# **Mise à jour de la base de données et génération du fichier EAR**

Pour déployer le produit, vous devez mettre à jour la Base de données Maximo et assembler et déployer le fichier EAR de Maximo.

# **Procédure**

- 1. Accédez au répertoire *rép\_installation*\maximo\tools\maximo et exécutez la commande **updatedb**.
- 2. Si des langues autres que l'anglais sont installées sur le système, exécutez la commande suivante :

*racine\_install*\maximo\tools\maximo\TDToolkit.bat -pmpupdateacm -useexpander

3. Accédez au répertoire *rép\_installation*\maximo\deployment et lancez l'une des commandes suivantes :

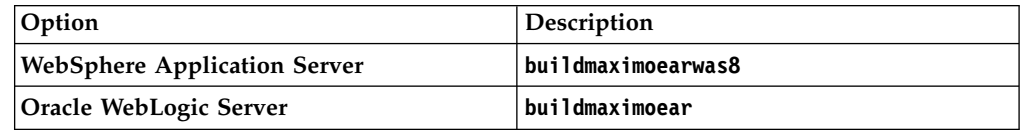

### <span id="page-11-0"></span>**Déploiement du fichier EAR sur WebSphere Application Server**

Le fichier EAR de Maximo doit être déployé avant de pouvoir utiliser le produit sur WebSphere Application Server.

#### **Avant de commencer**

Vérifiez que vous avez bien mis à jour la Base de données Maximo et généré les fichiers EAR.

#### **Pourquoi et quand exécuter cette tâche**

Les fichiers EAR de Maximo sont installés sur WebSphere Application Server lors de l'installation de Maximo Asset Management.

Remplacez les paramètres dans les syntaxe de commande par les valeurs utilisées pour votre déploiement. Pour plus d'informations, consultez le site «Syntaxe de commande pour le déploiement des fichiers EAR sur WebSphere Application Server».

#### **Procédure**

Déployez le fichier EAR Maximo en ouvrant une invite de commande et en exécutant la commande suivante :

```
rép_principal_websphere\jacl\solutions\DeployApplication.[bat|sh]
nom_utilisateur_admin_WAS
mot_de_passe_admin_WAS "MAXIMO"
nom_noeud_WAS nom_serveur_applications_WAS
"rép_installation\maximo\deployment\default\maximo.ear"
hôte_virtuel_WAS
nom_serveur_Web_WAS
```
#### **Syntaxe de commande pour le déploiement des fichiers EAR sur WebSphere Application Server :**

Vous devez utiliser des paramètres dans la syntaxe de commande lorsque vous déployez manuellement les fichiers EAR sur WebSphere Application Server.

#### **Paramètres**

*nom\_util\_admin\_WAS*

Compte WebSphere Application Server Network Deployment disposant de privilèges de déploiement.

*mot\_de\_passe\_admin\_WAS*

Mot de passe de l'utilisateur qui est spécifié dans le paramètre *WASAdminUserName*.

*nom\_noeud\_WAS*

Nom du noeud WebSphere Application Server Network Deployment.

*nom\_serveur\_applications\_WAS*

Nom du serveur d'applications WebSphere Application Server Network Deployment.

#### *hôte\_virtuel\_WAS*

Nom de l'hôte virtuel WebSphere Application Server Network Deployment.

#### *nom\_serveur\_Web\_WAS*

Nom du serveur Web WebSphere Application Server Network Deployment.

# <span id="page-12-0"></span>**Déploiement des fichiers EAR sur Oracle WebLogic Server**

Le déploiement des fichiers EAR de Maximo est requis avant de pouvoir utiliser le produit sur Oracle WebLogic Server.

#### **Avant de commencer**

Vérifiez que vous avez mis à jour la Base de données Maximo et que vous avez généré le fichier EAR.

#### **Pourquoi et quand exécuter cette tâche**

Le fichier EAR de Maximo est installé sur WebLogic Server lors de l'installation de Maximo Asset Management.

Le déploiement du fichier EAR démarre le serveur d'applications.

#### **Procédure**

1. Ouvrez une invite de commande et accédez au répertoire suivant :

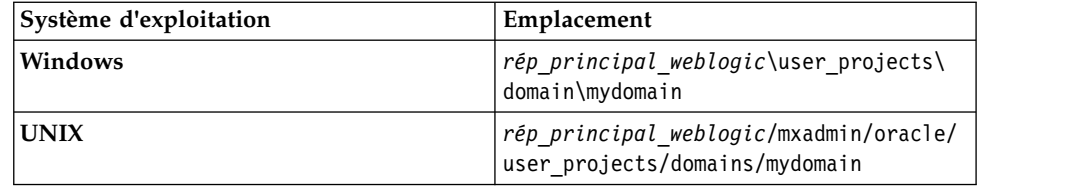

2. Démarrez WebLogic Server.

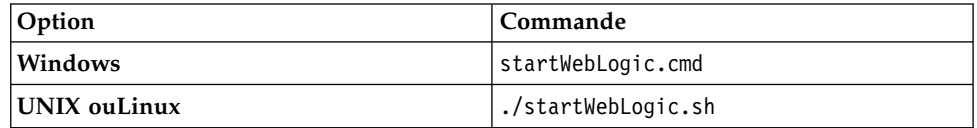

- 3. Indiquez le nom d'utilisateur et le mot de passe WebLogic Server.
- 4. Connectez-vous à la console WebLogic Server à l'adresse http:// hostname:7001/console
- 5. Dans la console WebLogic Server, suivez les instructions relative au déploiement du fichier maximo.ear.

#### **Que faire ensuite**

L'outil de configuration ne déploie pas le fichier EAR sur Oracle WebLogic Server. Vous devez le déployer manuellement.

# **Installation en mode silencieux de Maximo Asset Management Scheduler**

L'installation de Maximo Asset Management Scheduler en mode silencieux se révèle particulièrement utile sur les ordinateurs qui partagent la même configuration. Au lieu d'utiliser les programmes d'installation, vous exécutez des commandes par le biais d'un fichier de réponses généré lors de l'installation initiale de Maximo Asset Management Scheduler.

# **Avant de commencer**

Pour créer un fichier de réponses lors de l'installation de Maximo Asset Management Scheduler, ouvrez une invite de commande et attribuez à la variable d'environnement **record** la valeur *true*. Démarrez ensuite le tableau de bord de Maximo Asset Management Scheduler. Le fichier de réponses est généré dans le répertoire de base de l'ID utilisateur ayant démarré le programme.

Vous pouvez aussi modifier l'un des fichiers de réponses exemple fournis dans l'image d'installation.

Assurez-vous que les valeurs sont valides pour le système cible. Si vous mettez à jour la valeur du paramètre **Emplacement d'installation**, vous devez également indiquer une nouvelle valeur pour le paramètre **ID profil**.

### **Procédure**

- 1. Copiez le fichier de réponses et l'image d'installation compressée sur l'ordinateur cible.
- 2. Sur l'ordinateur cible, ouvrez une invite de commande et accédez au répertoire du programme Installation Manager.

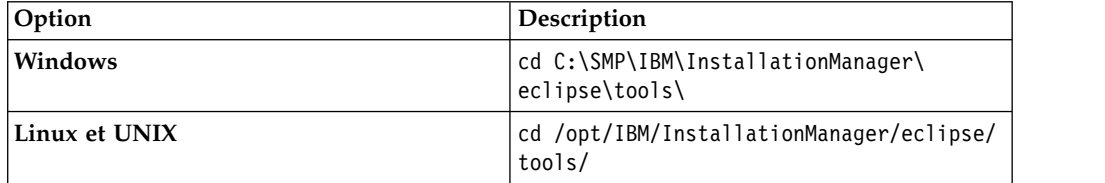

3. Lancez Installation Manager en mode silencieux à l'aide de la commande suivante :

imcl -input *nom\_fichier\_réponses* -log *nom\_fichier\_journal*-acceptLicense

Le paramètre **-input** détermine le chemin du fichier de réponses et **-log** celui où ont été copiés les fichiers journaux. Le paramètre **-acceptLicense** permet d'accepter la licence automatiquement. Par exemple, sous Windows, exécutez la commande suivante :

imcl -silent -input C:\tmp\ResponseFile\_Scheduler Install Windows.xml -log C:\tmp\silent install log.xml -acceptLicense

4. Une fois Maximo Asset Management Scheduler installé, mettez à jour la configuration de Maximo Asset Management, puis régénérez et redéployez les fichiers EAR de l'application depuis la ligne de commande.

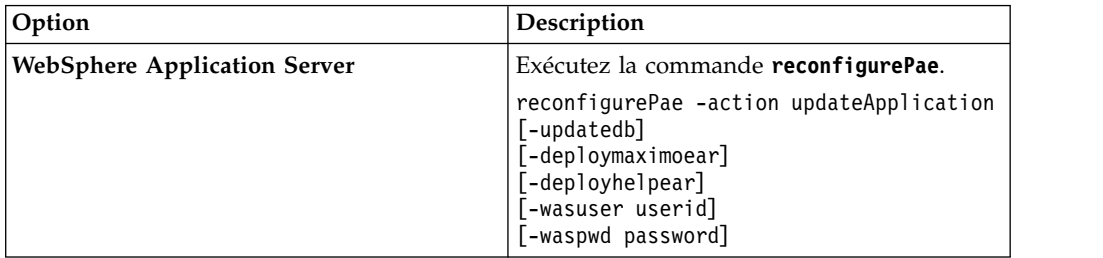

<span id="page-14-0"></span>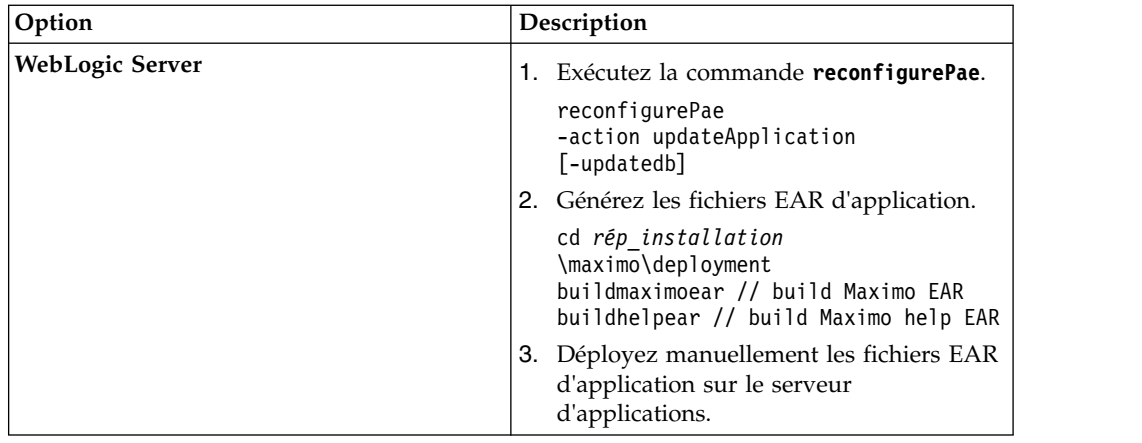

# **Configuration du serveur d'optimisation**

Pour exécuter une optimisation, vous devez d'abord configurer des informations supplémentaires. Configurez les informations dans la fenêtre Configurer le serveur d'optimisation, disponible dans les applications Planification graphique et Affectation graphique.

Vous devez entrer les informations suivantes :

- v Les caractéristiques du serveur d'optimisation
- v L'adresse URL du serveur d'optimisation
- v Les informations du référentiel de modèles d'optimisation

Chaque modèle d'optimisation indiqué doit posséder son propre nom d'utilisateur et mot de passe. Vous devez créer un utilisateur dans la base de données pour chaque modèle d'optimisation. L'utilisateur et le schéma associé ne doivent pas être utilisés pour d'autres opérations.

# **Installation de l'aide en local**

L'aide du produit pour Maximo Asset Management Scheduler est fournie en ligne dans l'IBM Knowledge Center. Si vous souhaitez installer l'aide en local, vous pouvez télécharger l'IBM Knowledge Center et les modules d'aide depuis Fix Central.

# **Installation de l'aide**

Vous pouvez télécharger depuis Fix Central des packages d'aide contenant les mêmes packages de documentation que ceux disponibles en ligne dans l'IBM Knowledge Center. Vous ajoutez les packages d'aide et les fichiers de configuration à une installation locale de l'IBM Knowledge Center

- 1. Pour télécharger depuis Fix Central une version installable en local de l'IBM Knowledge Center et des packages d'aide, suivez les instructions de la rubrique [http://www-01.ibm.com/support/docview.wss?uid=swg24041962.](http://www-01.ibm.com/support/docview.wss?uid=swg24041962)
- 2. Extrayez le package IBM Knowledge Center à l'emplacement où vous souhaitez l'installer. Aucune configuration n'est nécessaire.
- <span id="page-15-0"></span>3. Extrayez un package d'aide dans un emplacement temporaire. Les fichiers extraits comportent un ou plusieurs dossiers de plug-in, un fichier de propriétés et un fichier de taxonomie.
- 4. Copiez tous les dossiers de plug-in com.ibm.*produit*.doc depuis le package d'aide dans le répertoire *racine\_install*/KnowledgeCenter/usr/content/ KCXhtml.
- 5. Copiez le fichier de propriétés dans le répertoire de configuration, par exemple dans *racine\_install*/KnowledgeCenter/usr/conf/ SSLKT6 7.6.0.5.properties.
- 6. Remplacez le fichier *racine\_install*/KnowledgeCenter/usr/taxonomy/ KC taxonomy.ditamap par la version du fichier KC taxonomy.ditamap inclus dans le package d'aide.
- 7. Dans le répertoire *racine\_install*/KnowledgeCenter/bin, cliquez sur **startKC.bat** sous Windows ou sur **startKC.sh** sous Linux ou AIX pour démarrer l'IBM Knowledge Center.
- 8. Dans un navigateur, ouvrez http://127.0.0.0:9090 pour afficher l'aide du produit. Si vous avez changé les valeurs d'hôte par défaut ou de port pour votre installation IBM Knowledge Center, changez l'URL en conséquence.
- 9. Dans Maximo Asset Management Scheduler, redirigez les liens d'aide sur les applications afin qu'ils pointent sur votre installation locale de l'IBM Knowledge Center:
	- a. Dans l'application Propriétés système, filtrez sur les propriétés mxe.help.
	- b. Remplacez les propriétés mxe.help.host et mxe.help.port par les valeurs d'hôte et de port de votre installation locale de l'IBM Knowledge Center, par exemple avec la valeur d'hôte par défaut 127.0.0.0 et la valeur de port par défaut 9090.
	- c. Sauvegardez vos modifications et cliquez sur **Actualisation dynamique** pour mettre à jour les valeurs dans la base de données du produit.
- 10. Pour arrêter l'IBM Knowledge Center, dans le répertoire *racine\_install*/ KnowledgeCenter/bin, cliquez sur **stopKC.bat** ou Windows ou sur **stopKC.sh** sous Linux ou AIX.

# **Configuration de l'IBM Knowledge Center**

L'IBM Knowledge Center requiert une configuration minimale pour l'exécution des packages d'aide de produits IBM dans votre environnement local. Vous pouvez également le configurer afin de fournir un contenu différent dans des instances distinctes de l'IBM Knowledge Center ou pour exécuter des plug-ins d'aide Eclipse existants dans l'IBM Knowledge Center.

# **Changement de l'URL IBM Knowledge Center**

Si vous installez l'IBM Knowledge Center sur votre ordinateur local, lorsque vous démarrez le serveur, l'aide est disponible dans un navigateur à l'adresse URL par défaut http://localhost:9090/kc. La valeur de l'hôte change en fonction de l'emplacement d'installation de l'IBM Knowledge Center. Si le port par défaut est déjà utilisé, pouvez changer la valeur de port dans le fichier kc\_ant.properties du répertoire etc.

Si vous souhaitez fournir une aide différente en fonction du public visé, ou si vous voulez héberger l'aide pour des versions de produit qui ne sont pas compatibles entre elles, vous pouvez installer plusieurs instances de l'IBM Knowledge Center sur un même ordinateur. Vous renommez les instances supplémentaires avec des noms de répertoire uniques, comme KnowledgeCenter2 ou KnowledgeCenter3, et

vous configurez le fichier kc\_ant.properties du répertoire etc afin que chaque instance s'exécute sur un port différent.

#### **Gestion des fichiers de taxonomie**

Chaque version de produit du catalogue des logiciels IBM possède une valeur de taxonomie unique qui constitue une partie de l'URL de l'aide du produit sur www.ibm.com. Par exemple, la valeur de taxonomie pour Maximo Asset Management version 7.6.0.5 est SSLKT6\_7.6.0.5, et l'URL de la page d'accueil du produit est http://www.ibm.com/support/knowledgecenter/SSLKT6\_7.6.0.5/ com.ibm.mam.doc/welcome.html. Le fichier *taxonomie*.properties et le fichier KC\_taxonomy.ditamap contrôlent les valeurs de taxonomie dans l'IBM Knowledge Center.

Chaque package d'aide inclut un fichier *taxonomie*.properties spécifique à la version de produit. Vous devez ajouter ce fichier au répertoire usr/conf de l'IBM Knowledge Center. Si vous ajoutez à l'IBM Knowledge Center des packages d'aide pour plusieurs produits, le répertoire usr/conf doit comporter un fichier *taxonomie*.properties distinct pour chaque package.

Le fichier KC taxonomy.ditamap répertorie chaque version de produit du catalogue des logiciels IBM, et il est fréquemment mis à jour lorsque de nouveaux produits et de nouvelles versions de produit sont publiés. Une version de base du fichier KC taxonomy.ditamap est fournie comme fichier générique dans le répertoire usr/taxonomy de l'IBM Knowledge Center mais il ne contient pas la liste exhaustive des valeurs de taxonomie des produits. Vous devez remplacer ce fichier générique par la version KC\_taxonomy.ditamap incluse dans le package d'aide.

Lorsque vous ajoutez plusieurs packages d'aide à l'IBM Knowledge Center, chacun d'eux inclut une fichier KC\_taxonomy.ditamap. En raison de la nature dynamique de ce fichier, les fichiers KC\_taxonomy.ditamap inclus peuvent être à des versions différentes. Utilisez toujours la version la plus récente du fichier, car les valeurs de taxonomie sont ajoutées au fichier de manière incrémentielle.

#### **Traitement des incidents**

Lorsque vous démarrez l'IBM Knowledge Center après avoir ajouté un nouveau package d'aide, des fichiers d'index et de cache sont créés pour permettre d'accélérer la recherche et l'extraction des rubriques d'aide. Si les nouvelles rubriques d'aide ne s'affichent pas dans le navigateur, vérifiez si des sous-répertoires ont été créés pour la version de produit dans les répertoires runtime/diskcache et runtime/index. Si ces sous-répertoires n'ont pas été créés, vérifiez que le fichier *taxonomie*.properties existe dans le répertoire usr/conf et qu'il contient le chemin correct d'accès au plug-in d'aide principal dans le répertoire usr/content/KCXhtml. Si le fichier *taxonomie*.properties se trouve au bon emplacement et contient le chemin correct d'accès au plug-in d'aide, vous avez probablement oublié d'ajouter la dernière version du fichier KC\_taxonomy.ditamap dans le répertoire usr/taxonomy.

Une fois les problèmes identifiés et traités, avant de lancer l'IBM Knowledge Center, vous pouvez supprimer les sous-répertoires de version de produit des répertoires runtime/diskcache et runtime/index afin de vous assurer que le contenu a bien été actualisé.

# <span id="page-17-0"></span>**Composants d'aide**

Les composants d'aide incluent une version installable en local de l'IBM Knowledge Center et des packages d'aide qui contiennent des plug-ins de contenu pour les versions de produit. Vous pouvez télécharger une version installable localement de l'IBM Knowledge Center afin de déployer les packages d'aide dans votre environnement local.

#### **IBM Knowledge Center**

Système d'aide autonome qui inclut un serveur embarqué WebSphere Application Server Liberty, version 8.5.5.x. IBM Knowledge Center est distribué aux clients Maximo sur le site [Fix Central.](https://www-933.ibm.com/support/fixcentral/) L'IBM Knowledge Center est disponible pour les plateformes Windows, Linux ou AIX, et vous pouvez exécuter l'IBM Knowledge Center en local sur un ordinateur, un serveur ou un support en lecture seule.

Après avoir extrait le package IBM Knowledge Center, ajoutez-lui les packages d'aide du produit pour déployer l'aide dans votre environnement local. Vous pouvez utiliser l'IBM Knowledge Center pour héberger les packages d'aide de plusieurs produits à la fois, si ces produits sont dans des versions compatibles. Si vous souhaitez héberger des packages d'aide qui ne sont pas compatibles, vous pouvez exécuter des instances supplémentaires de l'IBM Knowledge Center que vous configurez pour une exécution sur des ports différents.

#### **Packages d'aide**

Contiennent la même documentation que celle disponible sur http://www.ibm.com/support/knowledgecenter et incluent un ou plusieurs plug-ins de contenu qui contiennent des rubriques dans leurs répertoires appropriés et les fichiers de navigation qui contrôlent la table des matières des rubriques. Les packages d'aide incluent également les fichiers suivants, requis par l'IBM Knowledge Center:

- v Un fichier *taxonomie*.properties contient la valeur de taxonomie pour la version de produit et le chemin d'accès au fichier *toc*.ditamap principal pour le ou les plug-ins du package d'aide.
- v Le fichier KC\_taxonomy.ditamap répertorie les valeurs de taxonomie de tous les produits du catalogue des logiciels IBM. Une version de base de ce fichier est incluse dans l'IBM Knowledge Center, mais cette version n'est pas à jour. Le fichier KC\_taxonomy.ditamap inclus dans le package d'aide est une version actuelle du fichier au moment de la création du package d'aide.

Les packages d'aide incluent des instructions sur l'emplacement où ajouter les plug-ins et les fichiers supplémentaires dans l'IBM Knowledge Center.

#### **Versions de l'IBM Knowledge Center**

Les versions installables en local de l'IBM Knowledge Center sont basées sur l'IBM Knowledge Center version 1.5. Cette version a une apparence générale différente d'IBM Knowledge Center, version 2.0, qui se trouve sur IBM Knowledge Center (http://www.ibm.com/support/knowledgecenter). La fonctionnalité est similaire mais il existe des différences au niveau de la navigation et de la recherche. La création de PDF n'est pas prise en charge sur la version installable en local.

Quand une version installable en local de l'IBM Knowledge Center version 2.0 est disponible, elle est distribuée aux clients qui souhaitent mettre à jour leur version locale.

# <span id="page-18-0"></span>**Maximo Asset Management - Bibliothèque de la documentation**

Les modules d'aide de la bibliothèque de documentation reproduisent l'environnement d'installation et le catalogue de produits. Le module d'aide Maximo Asset Management ou le module d'aide Maximo Asset Management Multitenancy doit être installé dans l'environnement IBM Knowledge Center où vous installez les modules d'aide pour les produits complémentaires et les solutions métier.

Les modules d'aide Maximo Asset Management et Maximo Asset Management Multitenancy comportent plusieurs plug-ins. Les modules d'aide pour les produits complémentaires et les solutions métier comportent un ou plusieurs plug-ins. Quand un module d'aide comporte plusieurs plug-ins, un plug-in sert de plug-in de navigation. Un plug-in de navigation contient le fichier *toc*.ditamap principal qui contrôle la table des matières de tous les plug-ins du module d'aide. Le fichier *taxonomie*.properties inclus dans le module d'aide spécifie le chemin d'accès au fichier *toc*.ditamap principal.

Les modules d'aide Maximo Asset Management et Maximo Asset Management Multitenancy incluent des plug-ins de réutilisation. Ceux-ci comportent uniquement des rubriques. Les plug-ins de consommation contrôlent la table des matières et les métadonnées des rubriques réutilisées. Le contenu est utilisé de manière extensive par d'autres plug-ins d'aide et vous devez installer les plug-ins de réutilisation dans l'IBM Knowledge Center afin de fournir un contenu cohérent et garantir la bonne résolution des liens.

# **Package d'aide Maximo Asset Management**

Ce package d'aide inclut les plug-ins suivants :

#### **com.ibm.mam.doc**

Plug-in de navigation qui contient la page de bienvenue et la présentation du produit, ainsi que l'aide relative à la planification, la mise en route et la gestion des processus financiers.

#### **com.ibm.mam.inswas.doc**

Aide relative à l'installation de Maximo Asset Management sous WebSphere Application Server.

#### **com.ibm.mam.inswl.doc**

Aide relative à l'installation de Maximo Asset Management sous Oracle WebLogic Server.

#### **com.ibm.mbs.doc**

Plug-in de réutilisation contenant l'aide relative à l'administration de Maximo Asset Management, la conception d'application, la conception de flux de travaux, l'utilisation du gestionnaire de migration, l'implémentation de la haute disponibilité et l'aide de l'application.

#### **com.ibm.mif.doc**

Plug-in de réutilisation contenant l'aide relative à l'intégration de données Maximo Asset Management dans des applications externes.

#### **com.ibm.support.mbs.doc**

Plug-in de réutilisation contenant les informations relatives à l'identification et à la résolution des problèmes et les informations de support pour Maximo Asset Management et pour les produits complémentaires et les solutions métier. Les rubriques de traitement des incidents pour les solutions métier et les produits complémentaires sont visibles uniquement si ce plug-in d'aide est installé dans l'IBM Knowledge Center.

### **Package d'aide de Maximo Asset Management Multitenancy**

Ce package d'aide contient un sous-ensemble des plug-ins du package d'aide Maximo Asset Management et le contenu est destiné aux locataires d'un environnement multilocation. Vous ne pouvez pas installer des plug-ins Maximo Asset Management et des plug-ins Maximo Asset Management Multitenancy dans la même instance de l'environnement IBM Knowledge Center. Pour prendre en charge les deux bibliothèques, vous devez configurer des instances distinctes de l'IBM Knowledge Center pour les prendre en charge.

Ce package d'aide inclut les plug-ins suivants :

#### **com.ibm.mt.doc**

Plug-in de navigation qui contient la page de bienvenue et la présentation du produit, ainsi que les rubriques d'aide relatives à la planification, la mise en route et la gestion des processus financiers. Le contenu inclut également des rubriques spécifiques au locataire d'un environnement multilocation.

#### **com.ibm.mbs.doc**

Plug-in de réutilisation. Les rubriques sont filtrées afin d'exclure les informations non pertinentes pour les locataires d'un environnement multilocation.

#### **com.ibm.mif.doc**

Plug-in de réutilisation. Les rubriques sont filtrées afin d'exclure les informations non pertinentes pour les locataires d'un environnement multilocation.

### **Packages d'aide pour les modules complémentaires et les solutions métier**

Les packages d'aide des produits complémentaires et solutions métier sont destinés à une utilisation avec la version associée du package d'aide Maximo Asset Management. Vous pouvez vérifier quelle version de Maximo Asset Management ou Maximo Asset Management est requise pour une solution métier ou une version de produit complémentaire sur le site Web [Configuration requise pour les](https://www.ibm.com/developerworks/community/wikis/home?lang=en#!/wiki/IBM%20Maximo%20Asset%20Management/page/Other%20Maximo%20products%20system%20requirements) [produits Maximo.](https://www.ibm.com/developerworks/community/wikis/home?lang=en#!/wiki/IBM%20Maximo%20Asset%20Management/page/Other%20Maximo%20products%20system%20requirements) Vous pouvez installer ensemble des versions non recommandées de packages d'aide, mais certains liens risquent de ne pas être résolus ou certaines fonctions décrites dans des rubriques risquent de ne pas être disponibles pour les utilisateurs.

# <span id="page-20-0"></span>**Remarques**

Le présent document a été développé pour des produits et des services proposés aux Etats-Unis et peut être mis à disposition par IBM dans d'autres langues. Toutefois, il peut être nécessaire de posséder une copie du produit ou de la version du produit dans cette langue pour pouvoir y accéder.

Le présent document peut contenir des informations ou des références concernant certains produits, logiciels ou services IBM non annoncés dans ce pays. Pour plus de détails, référez-vous aux documents d'annonce disponibles dans votre pays, ou adressez-vous à votre partenaire commercial IBM. Toute référence à un produit, un programme ou un service IBM n'implique pas que seul ce produit, ce programme ou ce service IBM puisse être utilisé. Tout autre élément fonctionnellement équivalent peut être utilisé, s'il n'enfreint aucun droit d'IBM. Il est de la responsabilité de l'utilisateur d'évaluer et de vérifier lui-même les installations et applications réalisées avec des produits, logiciels ou services non expressément référencés par IBM.

IBM peut détenir des brevets ou des demandes de brevet couvrant les produits mentionnés dans le présent document. La remise de ce document ne vous donne aucun droit de licence sur ces brevets. Si vous désirez recevoir des informations concernant l'acquisition de licences, veuillez en faire la demande par écrit à l'adresse suivante :

*IBM Director of Licensing IBM Corporation North Castle Drive, MD-NC119 Armonk, NY 10504-1785 U.S.A.*

Pour le Canada, veuillez adresser votre courrier à :

*IBM Director of Commercial Relations IBM Canada Ltd. 3600 Steeles Avenue East Markham, Ontario L3R 9Z7 Canada*

Les informations sur les licences concernant les produits utilisant un jeu de caractères double octet peuvent être obtenues par écrit à l'adresse IBM suivante :

*Intellectual Property Licensing Legal and Intellectual Property Law IBM Japan Ltd. 19-21, Nihonbashi-Hakozakicho, Chuo-ku Tokyo 103-8510, Japan*

LE PRESENT DOCUMENT EST LIVRE "EN L'ETAT" SANS AUCUNE GARANTIE EXPLICITE OU IMPLICITE. IBM DECLINE NOTAMMENT TOUTE RESPONSABILITE RELATIVE A CES INFORMATIONS EN CAS DE CONTREFACON AINSI QU'EN CAS DE DEFAUT D'APTITUDE A L'EXECUTION D'UN TRAVAIL DONNE. Certaines juridictions n'autorisent pas l'exclusion des garanties implicites, auquel cas l'exclusion ci-dessus ne vous sera pas applicable.

Le présent document peut contenir des inexactitudes ou des erreurs typographiques. Il est mis à jour périodiquement. Chaque nouvelle édition inclut les mises à jour. IBM peut, à tout moment et sans préavis, modifier les produits et logiciels décrits dans ce document.

Les références à des sites Web non IBM sont fournies à titre d'information uniquement et n'impliquent en aucun cas une adhésion aux données qu'ils contiennent. Les éléments figurant sur ces sites Web ne font pas partie des éléments du présent produit IBM et l'utilisation de ces sites relève de votre seule responsabilité.

IBM pourra utiliser ou diffuser, de toute manière qu'elle jugera appropriée et sans aucune obligation de sa part, tout ou partie des informations qui lui seront fournies.

Les licenciés souhaitant obtenir des informations permettant : (i) l'échange des données entre des logiciels créés de façon indépendante et d'autres logiciels (dont celui-ci), et (ii) l'utilisation mutuelle des données ainsi échangées, doivent adresser leur demande à :

*IBM Director of Licensing IBM Corporation North Castle Drive, MD-NC119 Armonk, NY 10504-1785 U.S.A.*

Ces informations peuvent être soumises à des conditions particulières, prévoyant notamment le paiement d'une redevance.

Le logiciel sous licence décrit dans ce document et tous les éléments sous licence disponibles s'y rapportant sont fournis par IBM conformément aux dispositions de l'ICA (IBM Customer Agreement), des Conditions internationales d'utilisation des logiciels IBM ou de tout autre accord équivalent.

Les données de performances et les exemples de clients ne sont présentés qu'à des fins d'illustration. Les performances réelles peuvent varier en fonction des configurations et des conditions d'exploitations spécifiques.

Les informations concernant des produits non IBM ont été obtenues auprès des fournisseurs de ces produits, par l'intermédiaire d'annonces publiques ou via d'autres sources disponibles. IBM n'a pas testé ces produits et ne peut confirmer l'exactitude de leurs performances ni leur compatibilité. Elle ne peut recevoir aucune réclamation concernant des produits non IBM. Toute question concernant les performances de produits non IBM doit être adressée aux fournisseurs de ces produits.

Ces informations sont fournies uniquement à titre de planification. Elles sont susceptibles d'être modifiées avant la mise à disposition des produits décrits.

Le présent document peut contenir des exemples de données et de rapports utilisés couramment dans l'environnement professionnel. Ces exemples mentionnent des noms fictifs de personnes, de sociétés, de marques ou de produits à des fins illustratives ou explicatives uniquement. Toute ressemblance avec des noms de personnes, de sociétés ou des données réelles serait purement fortuite.

LICENCE DE COPYRIGHT :

<span id="page-22-0"></span>Le présent logiciel contient des exemples de programmes d'application en langage source destinés à illustrer les techniques de programmation sur différentes plateformes d'exploitation. Vous avez le droit de copier, de modifier et de distribuer ces exemples de programmes sous quelque forme que ce soit et sans paiement d'aucune redevance à IBM, à des fins de développement, d'utilisation, de vente ou de distribution de programmes d'application conformes aux interfaces de programmation des plateformes pour lesquels ils ont été écrits ou aux interfaces de programmation IBM. Ces exemples n'ont pas fait l'objet de tests approfondis dans toutes les conditions. IBM ne peut donc pas garantir ni impliquer la fiabilité, la maintenabilité ou le fonctionnement de ces programmes. Les exemples de programmes sont fournis "EN L'ETAT", sans garantie d'aucune sorte. IBM ne saurait être tenu pour responsable des éventuels préjudices résultant de votre utilisation des exemples de programme.

# **Marques**

IBM, le logo IBM et ibm.com sont des marques d'International Business Machines Corp. dans de nombreux pays. Les autres noms de produit et de service peuvent être des marques d'IBM ou appartenir à des tiers. La liste actualisée de toutes les marques d'IBM est disponible sur la page Web "Copyright and trademark information" à l'adresse [www.ibm.com/legal/copytrade.shtml.](http://www.ibm.com/legal/us/en/copytrade.shtml)

Java ainsi que tous les logos et toutes les marques incluant Java sont des marques d'Oracle et/ou de ses sociétés affiliées.

Linux est une marque de Linus Torvalds aux Etats-Unis et/ou dans certains autres pays.

Microsoft, Windows, Windows NT et le logo Windows sont des marques de Microsoft Corporation aux Etats-Unis et/ou dans certains autres pays.

UNIX est une marque enregistrée de The Open Group aux Etats-Unis et/ou dans certains autres pays.

# **Dispositions pour la documentation du produit**

Les droits d'utilisation relatifs à ces publications que sont soumis aux dispositions suivantes.

### **Applicabilité**

Les présentes dispositions viennent s'ajouter à toute autre condition d'utilisation applicable au site Web IBM.

#### **Usage personnel**

Vous pouvez reproduire ces publications pour votre usage personnel, non commercial, sous réserve que toutes les mentions de propriété soient conservées. Vous ne pouvez distribuer ou publier tout ou partie de ces informations ou en faire des oeuvres dérivées, sans le consentement exprès d'IBM.

### **Usage commercial**

Vous pouvez reproduire, distribuer et afficher ces publications uniquement au sein de votre entreprise, sous réserve que toutes les mentions de propriété soient conservées. Vous ne pouvez reproduire, distribuer, afficher ou publier tout ou

partie de ces publications en dehors de votre entreprise, ou en faire des oeuvres dérivées, sans le consentement exprès d'IBM.

### **Droits**

Excepté les droits d'utilisation expressément accordés dans ce document, aucun autre droit, licence ou autorisation, implicite ou explicite, n'est accordé pour ces publications ou autres données, logiciels ou droits de propriété intellectuelle contenus dans ces informations.

IBM se réserve le droit de retirer les autorisations accordées dans le présent document si l'utilisation des publications s'avère préjudiciable à ses intérêts ou que, selon son appréciation, les instructions susmentionnées n'ont pas été respectées.

Vous ne pouvez télécharger, exporter ou réexporter ces informations qu'en total accord avec toutes les lois et règlements applicables dans votre pays, y compris les lois et règlements américains relatifs à l'exportation.

IBM N'OCTROIE AUCUNE GARANTIE SUR LE CONTENU DE CES PUBLICATIONS. LES PUBLICATIONS SONT LIVREES EN L'ETAT SANS AUCUNE GARANTIE EXPLICITE OU IMPLICITE. IBM DECLINE NOTAMMENT TOUTE RESPONSABILITE RELATIVE A CES PUBLICATIONS EN CAS DE CONTREFAÇON AINSI QU'EN CAS DE DEFAUT D'APTITUDE A L'EXECUTION D'UN TRAVAIL DONNE.

# IBM®